## **COURSE SYLLABUS**

## POFI 2301-151 Word Processing—Online Spring 2024

SEMESTER/YEAR: January 16-May 6, 2024

**INSTRUCTOR:** Patricia Dennis

OFFICE & PHONE: Lubbock Career & Technical Center

3907 Avenue Q Lubbock, TX 79412

Room 120F 806-716-4638

E-MAIL ADDRESS: pdennis@southplainscollege.edu

Online Disclaimer: This is to notify you that materials you may be accessing

in chat rooms, bulletin boards or unofficial Web pages are not officially sponsored by South Plains College. The United States Constitution rights of free speech apply to all members of our community regardless of the medium used. We disclaim all liability for data, information or

opinions expressed in these forums.

**OFFICE HOURS:** 

| MONDAY            | TUESDAY | WEDNESDAY         | THURSDAY | FRIDAY                        | ROOM                              |
|-------------------|---------|-------------------|----------|-------------------------------|-----------------------------------|
|                   |         |                   | 1-4 PM   | 10 AM-12 PM                   | Lubbock<br>Center<br>Room<br>120F |
| By<br>Appointment | 1-4 PM  | By<br>Appointment |          | Other Times by<br>Appointment |                                   |

#### **COURSE DESCRIPTION:**

This course involves in-depth coverage of **Microsoft Word 2021/365** focusing on business applications. You will create, save, retrieve, edit and print a variety of documents. This skill will be valuable to you throughout your lifetime because using a word processor is a key component of many jobs—and an important skill to use in your everyday life!

**COURSE GOAL:** To help students obtain a degree of proficiency using word processing software.

#### **LEARNING OUTCOMES**

The student will be able to: (See next page)

| Office Features         |             |                                                                 |
|-------------------------|-------------|-----------------------------------------------------------------|
| Chapter                 | Skill       | Objective                                                       |
| Project 1A: Chef        | Objective 1 | Explore the Features of Microsoft Office                        |
| Notes                   | Objective 2 | Perform Office Commands and Apply Office                        |
|                         |             | Formatting                                                      |
|                         | Objective 3 | Finalize an Office Document                                     |
|                         | Objective 4 | Use Helpful Features                                            |
|                         | Objective 5 | Succeed with Mylab IT                                           |
| File Management         |             |                                                                 |
| Chapter                 | Skill       | Objective                                                       |
| Project 1A: Hotel Files | Objective 1 | Prepare to Work with Folders and Files in Windows 10            |
|                         | Objective 2 | Use File Explorer to Display Locations, Folders, and Files      |
|                         | Objective 3 | Use File Explorer to Create, Rename, and Copy Files and Folders |
| Project 1B: Hotel       | Objective 4 | Prepare to Work with Folders and Files in macOS                 |
| Files                   | Objective 5 | Use Finder to Display Locations, Folders, and Files             |
|                         | Objective 6 | Use Finder to Create, Rename, and Copy Files and Folders        |
| Microsoft Teams         |             |                                                                 |
| Chapter                 | Skill       | Objective                                                       |
| Project 1A:             | Objective 1 | Discover Microsoft Teams                                        |
| Microsoft Teams         | Objective 2 | Work in Microsoft Teams                                         |
|                         | Objective 3 | Communicate in Microsoft Teams                                  |
|                         | Objective 4 | Meet in Microsoft Teams                                         |
| Microsoft Word 20       |             |                                                                 |
| Chapter                 | Skill       | Objective                                                       |
| Chapter 1: Creating     | Documents w | ith Microsoft Word                                              |
| Project 1A:             | Objective 1 | Create a New Document and Insert Text                           |
| Announcement            | Objective 2 | Insert and Format Graphics                                      |
|                         | Objective 3 | Insert and Modify Text Boxes and Shapes                         |
|                         | Objective 4 | Preview and Print a Document                                    |
|                         | Google      | Create an Announcement Using Google Docs                        |
|                         | Objective 5 | Change Document and Paragraph Layout                            |
|                         | Objective 6 | Create and Modify Lists                                         |

| Information Handout  Objective 8   Insert and Format a SmartArt Graphic Google   Create an Information Handout using Google Docs   Chapter 2: Creating Cover Letters and Using Tables to Create Resumes   Project 2A:                                                                                                    | Droinet 1R.                | Objective 7    | Set and Modify Tab Stops                             |  |
|----------------------------------------------------------------------------------------------------|----------------------------|----------------|------------------------------------------------------|--|
| Handout Google Create an Information Handout using Google Docs Chapter 2: Creating Cover Letters and Using Tables to Create Resumes Project 2A: Resume Objective 2 Objective 3 Format Paragraphs and Borders in a Table Objective 4 Objective 4 Create a Letterhead for a Cover Letter Letter and Envelope Objective 5 Create a Cover Letter and Correct and Reorganize Text Objective 7 Objective 7 Objective 7 Objective 8 Objective 9 Objective 9 Create a Letterhead for a Cover Letter Objective 7 Objective 7 Objective 7 Objective 8 Objective 8 Objective 9 Objective 9 Objective 9 Objective 9 Objective 1 Objective 1 Objective 1 Objective 1 Objective 2 Objective 3 Objective 3 Objective 3 Objective 3 Objective 3 Objective 4 Objective 4 Objective 5 Objective 5 Objective 6 Objective 6 Objective 7 Objective 7 Objective 7 Objective 8 Objective 8 Objective 9 Objective 9 Objective 9 Objective 9 Objective 1 Objective 1 Objective 1 Objective 1 Objective 3 Objective 4 Objective 5 Objective 5 Objective 6 Objective 6 Objective 6 Objective 7 Objective 7 Objective 6 Objective 7 Objective 7 Objective 6 Objective 8 Objective 9 Objective 9 Objective 1 Objective 1 Objective 1 Objective 1 Objective 1 Objective 2 Objective 3 Objective 3 Objective 4 Objective 4 Objective 5 Objective 6 Objective 6 Objective 6 Objective 7 Objective 7 Objective 8 Objective 9 Objective 1 Objective 1 Objective 1 Objective 1 Objective 2 Objective 3 Objective 3 Objective 4 Objective 4 Objective 4 Objective 5 Objective 5 Objective 6 Objective 6 Objective 6 Objective 7 Objective 7 Objective 8 Objective 8 Objective 9 Objective 9 Objective 9 Objective 1 Objective 1 Objective 1 Objective 1 Objective 1 Objective 3 Objective 4 Objective 4 Objective 5 Objective 5 Objective 6 Objective 6 Objective 7 Objective 7 Objective 8 Objective 8 Objective 9 Objective 9 Objective 9 Objective 9 Objective 1 Objective 9 Objective 9 Objective 9 Objective 9 Objective 9 Objective 9 Objective 9 Objective 9 Objective 9 Objective 9 Objective 9 Objective 9 Objective 9 Objective 9 Objective 9 Objective | Project 1B:                |                | ,                                                    |  |
| Chapter 2: Creating Cover Letters and Using Tables to Create Resumes  Project 2A:  Resume  Objective 1                                                                                                    |                            |                | •                                                    |  |
| Project 2A: Resume Objective 2 Objective 3 Format Paragraphs and Borders in a Table Objective 4 Create a Letterhead for a Cover Letter Objective 5 Create a Cover Letter and Correct and Reorganize Text Objective 6 Objective 7 Objective 7 Print an Envelope, Change a Style Set, Create a Word Template, and Use Learning Tools Google Create a Table in Google Docs  Chapter 3: Creating Research Papers, Newsletters, and Merged Mailing Labels Project 3A: Research Paper Objective 2 Objective 3 Create a Research Paper Objective 4 Create a Research Paper Objective 5 Create a Research Paper Objective 6 Objective 7 Objective 7 Objective 8 Objective 9 Objective 9 Objective 9 Objective 1 Create a Research Paper Objective 1 Objective 2 Objective 2 Objective 3 Create Citations and a Bibliography in a Research Paper Objective 4 Save Documents in Alternative File Formats and Use Research Tools, Read Mode, and PDF Reflow Google Use Citations in Google Docs Project 3B: Newsletter with Optional Mailing Labels Objective 5 Format a Multiple-Column Newsletter Objective 7 Create Mailing Labels Using Mail Merge Google Format a Two-Column Newsletter in Google Docs Chapter 4: Using Styles and Creating Multilevel Lists and Charts Project 4A: Objective 1 Objective 2 Objective 2 Create New Styles Objective 3 Manage Styles Objective 4 Create a Multiplevel List Project 4B: Project 4B: Project 4B: Project 4B: Objective 5 Change the Style Set of a Document and Apply a Template Objective 7 Change a Chart Type Objective 7 Change a Chart Type Objective 7 Change a Chart Type Objective 7 Change a Chart Type Objective 7 Chapter 5: Using Advanced Table Features and Advanced Editing Tools Project 5A: Objective 1 Create and Apply a Custom Table Style                                                                                                    |                            |                |                                                      |  |
| Resume  Objective 2 Format a Rows, Columns, and Cells in a Table Objective 3 Format Paragraphs and Borders in a Table Google Edit a Resume in Google Docs Project 2B: Cover Letter and Envelope  Objective 4 Create a Letterhead for a Cover Letter Objective 5 Create a Cover Letter and Correct and Reorganize Text Objective 6 Use the Word Editor to Check Your Document Objective 7 Print an Envelope, Change a Style Set, Create a Word Template, and Use Learning Tools Google Create a Table in Google Docs  Chapter 3: Creating Research Papers, Newsletters, and Merged Mailing Labels  Project 3A: Research Paper Objective 1 Create a Research Paper Objective 2 Insert Footnotes in a Research Paper Objective 3 Create Citations and a Bibliography in a Research Paper Objective 4 Save Documents in Alternative File Formats and Use Research Tools, Read Mode, and PDF Reflow Google Use Citations in Google Docs  Project 3B: Newsletter with Optional Mailing Labels Objective 5 Format a Multiple-Column Newsletter Objective 6 Use Special Character and Paragraph Formatting Objective 7 Create Mailing Labels Using Mail Merge Google Format a Two-Column Newsletter in Google Docs  Chapter 4: Using Styles and Creating Multilevel Lists and Charts  Project 4A: Objective 1 Apply and Modify Styles Objective 2 Create New Styles Objective 2 Create New Styles Objective 3 Manage Styles Objective 4 Create a Multiplevel List  Project 4B: Project 4B: Project 4B: Project 4B: Project 6 Insert a Chart and Enter Data into a Chart Objective 7 Change a Chart Type Objective 7 Change a Chart Type Objective 7 Change a Chart Type Objective 7 Change a Chart Type Objective 7 Change a Chart Type Objective 7 Change a Chart Type Objective 7 Change a Chart Type Objective 7 Change a Chart Type Objective 8 Format a Chart Objective 1 Create and Advanced Editing Tools                                                                                                    | Chapter 2: Creating        | Cover Letters  | and Using Tables to Create Resumes                   |  |
| Objective 3 Format Paragraphs and Borders in a Table Google Edit a Resume in Google Docs Project 2B: Cover Letter and Envelope  Objective 5 Create a Cover Letter and Correct and Reorganize Text Objective 6 Use the Word Editor to Check Your Document Objective 7 Print an Envelope, Change a Style Set, Create a Word Template, and Use Learning Tools Google Create a Table in Google Docs Chapter 3: Creating Research Papers, Newsletters, and Merged Mailing Labels Project 3A: Research Paper Objective 2 Insert Footnotes in a Research Paper Objective 3 Create Citations and a Bibliography in a Research Paper Objective 4 Save Documents in Alternative File Formats and Use Research Tools, Read Mode, and PDF Reflow Google Use Citations in Google Docs Project 3B: Newsletter with Optional Mailing Labels Objective 5 Format a Multiple-Column Newsletter Objective 6 Use Special Character and Paragraph Formatting Objective 7 Create Mailing Labels Using Mail Merge Google Format a Two-Column Newsletter in Google Docs Chapter 4: Using Styles and Creating Multilevel Lists and Charts Project 4B: Objective 1 Apply and Modify Styles Objective 2 Create New Styles Objective 3 Manage Styles Objective 4 Create a Multilevel List Project 4B: Objective 5 Change the Style Set of a Document and Apply a Template Objective 6 Insert a Chart Type Objective 7 Change a Chart Type Objective 7 Change a Chart Type Objective 8 Format a Chart Chapter 5: Using Advanced Table Features and Advanced Editing Tools Project 5A: Objective 1 Create and Apply a Custom Table Style                                                                                                    | _                          | Objective 1    | Create a Table for a Resume                          |  |
| Google   Edit a Resume in Google Docs                                                                                                    | Resume                     |                | Format a Rows, Columns, and Cells in a Table         |  |
| Project 2B: Cover Letter and Envelope  Objective 5 Create a Cover Letter and Correct and Reorganize Text  Objective 6 Objective 7 Print an Envelope, Change a Style Set, Create a Word Template, and Use Learning Tools Google Create a Table in Google Docs  Chapter 3: Creating Research Papers, Newsletters, and Merged Mailing Labels  Project 3A: Research Paper Objective 1 Objective 2 Objective 3 Create a Research Paper Objective 3 Create a Research Paper Objective 4 Save Documents in Alternative File Formats and Use Research Tools, Read Mode, and PDF Reflow Google Use Citations in Google Docs  Project 3B: Newsletter with Objective 5 Objective 6 Objective 6 Objective 7 Create Mailing Labels Using Mail Merge Coogle Format a Two-Column Newsletter in Google Docs  Chapter 4: Using Styles and Creating Multilevel Lists and Charts  Project 4A: Objective 2 Create New Styles Handout Objective 3 Objective 4 Create a Multilevel List Objective 5 Change the Style Set of a Document and Apply a Template Objective 6 Objective 7 Change a Chart Type Objective 1 Objective 3 Format a Chart Chapter 5: Using Advanced Table Features and Advanced Editing Tools Project 5A: Objective 1 Create and Apply a Custom Table Style                                                                                                    |                            | Objective 3    | Format Paragraphs and Borders in a Table             |  |
| Letter and Envelope  Objective 5                                                                                                    |                            | Google         | Edit a Resume in Google Docs                         |  |
| Envelope    Text                                                                                                    | _                          | Objective 4    | Create a Letterhead for a Cover Letter               |  |
| Objective 6 Use the Word Editor to Check Your Document Objective 7 Print an Envelope, Change a Style Set, Create a Word Template, and Use Learning Tools Google Create a Table in Google Docs Chapter 3: Creating Research Papers, Newsletters, and Merged Mailing Labels Project 3A: Research Paper Objective 1 Create a Research Paper Objective 2 Insert Footnotes in a Research Paper Objective 3 Create Citations and a Bibliography in a Research Paper Objective 4 Save Documents in Alternative File Formats and Use Research Tools, Read Mode, and PDF Reflow Google Use Citations in Google Docs Project 3B: Newsletter with Objective 5 Format a Multiple-Column Newsletter Objective 6 Use Special Character and Paragraph Formatting Objective 7 Create Mailing Labels Using Mail Merge Google Format a Two-Column Newsletter in Google Docs Chapter 4: Using Styles and Creating Multilevel Lists and Charts Project 4A: Objective 1 Apply and Modify Styles Customer Handout Objective 2 Create New Styles Objective 3 Manage Styles Objective 4 Create a Multilevel List Project 4B: Objective 5 Change the Style Set of a Document and Apply a Planning Memo with a Chart Objective 6 Insert a Chart and Enter Data into a Chart Objective 7 Change a Chart Type Objective 8 Format a Chart Chapter 5: Using Advanced Table Features and Advanced Editing Tools Project 5A: Objective 1 Create and Apply a Custom Table Style                                                                                                    |                            | Objective 5    | Create a Cover Letter and Correct and Reorganize     |  |
| Objective 7 Create a Table in Google Docs Chapter 3: Creating Research Papers, Newsletters, and Merged Mailing Labels Project 3A: Research Paper Objective 2 Objective 3 Create a Research Paper Objective 4 Create Citations and a Bibliography in a Research Paper Objective 4 Save Documents in Alternative File Formats and Use Research Tools, Read Mode, and PDF Reflow Google Use Citations in Google Docs Project 3B: Objective 5 Format a Multiple-Column Newsletter Objective 6 Objective 7 Create Mailing Labels Using Mail Merge Google Format a Two-Column Newsletter in Google Docs Chapter 4: Using Styles and Creating Multilevel Lists and Charts Project 4A: Objective 1 Objective 2 Create New Styles Objective 3 Manage Styles Objective 4 Create a Multilevel List Project 4B: Project 4B: Objective 5 Change the Style Set of a Document and Apply a Template with a Chart Objective 7 Change a Chart Type Objective 8 Format a Chart Chapter 5: Using Advanced Table Features and Advanced Editing Tools Project 5A: Objective 1 Create and Apply a Custom Table Style                                                                                                    | Envelope                   |                |                                                      |  |
| Chapter 3: Creating Research Papers, Newsletters, and Merged Mailing Labels Project 3A: Research Paper Objective 1 Create a Research Paper Objective 2 Insert Footnotes in a Research Paper Objective 3 Create Citations and a Bibliography in a Research Paper Objective 4 Save Documents in Alternative File Formats and Use Research Tools, Read Mode, and PDF Reflow Google Use Citations in Google Docs Project 3B: Newsletter with Optional Mailing Labels Objective 5 Format a Multiple-Column Newsletter Objective 6 Use Special Character and Paragraph Formatting Objective 7 Create Mailing Labels Using Mail Merge Google Format a Two-Column Newsletter in Google Docs Chapter 4: Using Styles and Creating Multilevel Lists and Charts Project 4A: Objective 1 Apply and Modify Styles Customer Handout Objective 2 Create New Styles Objective 3 Manage Styles Objective 4 Create a Multiplevel List Project 4B: Project 4B: Planning Memo with a Chart Objective 6 Insert a Chart and Enter Data into a Chart Objective 7 Change a Chart Type Objective 8 Format a Chart Chapter 5: Using Advanced Table Features and Advanced Editing Tools Project 5A: Objective 1 Create and Apply a Custom Table Style                                                                                                    |                            | Objective 6    | Use the Word Editor to Check Your Document           |  |
| Google Create a Table in Google Docs Chapter 3: Creating Research Papers, Newsletters, and Merged Mailing Labels Project 3A: Research Paper Objective 1 Create a Research Paper Objective 2 Insert Footnotes in a Research Paper Objective 3 Create Citations and a Bibliography in a Research Paper Objective 4 Save Documents in Alternative File Formats and Use Research Tools, Read Mode, and PDF Reflow Google Use Citations in Google Docs Project 3B: Newsletter with Optional Mailing Labels Objective 5 Format a Multiple-Column Newsletter Objective 6 Use Special Character and Paragraph Formatting Objective 7 Create Mailing Labels Using Mail Merge Google Format a Two-Column Newsletter in Google Docs Chapter 4: Using Styles and Creating Multilevel Lists and Charts Project 4A: Objective 1 Apply and Modify Styles Customer Handout Objective 2 Create New Styles Handout Objective 3 Manage Styles Objective 4 Create a Multilevel List Project 4B: Project 4B: Objective 5 Change the Style Set of a Document and Apply a Template with a Chart Objective 6 Insert a Chart and Enter Data into a Chart Objective 7 Change a Chart Type Objective 8 Format a Chart Chapter 5: Using Advanced Table Features and Advanced Editing Tools Project 5A: Objective 1 Create and Apply a Custom Table Style                                                                                                    |                            | Objective 7    | Print an Envelope, Change a Style Set, Create a Word |  |
| Chapter 3: Creating Research Papers, Newsletters, and Merged Mailing Labels  Project 3A: Research Paper Objective 2 Insert Footnotes in a Research Paper Objective 3 Create Citations and a Bibliography in a Research Paper Objective 4 Save Documents in Alternative File Formats and Use Research Tools, Read Mode, and PDF Reflow Google Use Citations in Google Docs  Project 3B: Newsletter with Optional Mailing Labels Objective 7 Create Mailing Labels Using Mail Merge Google Format a Two-Column Newsletter in Google Docs  Chapter 4: Using Styles and Creating Multilevel Lists and Charts  Project 4A: Objective 1 Apply and Modify Styles Customer Handout Objective 2 Create New Styles Handout Objective 3 Manage Styles Objective 4 Create a Multilevel List  Project 4B: Project 4B: Project 4B: Project 4B: Objective 5 Change the Style Set of a Document and Apply a Template with a Chart Objective 7 Change a Chart Type Objective 8 Format a Chart  Chapter 5: Using Advanced Table Features and Advanced Editing Tools  Project 5A: Objective 1 Create and Apply a Custom Table Style                                                                                                    |                            |                | Template, and Use Learning Tools                     |  |
| Project 3A: Research Paper  Objective 2 Objective 3 Create Citations and a Bibliography in a Research Paper Objective 4 Save Documents in Alternative File Formats and Use Research Tools, Read Mode, and PDF Reflow Google Use Citations in Google Docs Project 3B: Newsletter with Optional Mailing Labels Objective 6 Chapter 4: Using Styles and Creating Multilevel Lists and Charts Project 4A: Objective 1 Objective 2 Create New Styles Objective 3 Objective 4 Objective 5 Create New Styles Objective 6 Objective 6 Objective 7 Create Mailing Labels Using Mail Merge Google Format a Two-Column Newsletter in Google Docs Chapter 4: Using Styles and Creating Multilevel Lists and Charts Project 4A: Objective 1 Objective 2 Objective 2 Create New Styles Objective 3 Objective 4 Create a Multilevel List Project 4B: Planning Memo with a Chart Objective 6 Insert a Chart and Enter Data into a Chart Objective 7 Objective 8 Format a Chart Chapter 5: Using Advanced Table Features and Advanced Editing Tools Project 5A: Objective 1 Create and Apply a Custom Table Style                                                                                                    |                            | Google         | Create a Table in Google Docs                        |  |
| Research Paper  Objective 2 Insert Footnotes in a Research Paper Objective 3 Create Citations and a Bibliography in a Research Paper Objective 4 Save Documents in Alternative File Formats and Use Research Tools, Read Mode, and PDF Reflow Google Use Citations in Google Docs Project 3B: Newsletter with Optional Mailing Labels Objective 5 Format a Multiple-Column Newsletter Objective 6 Use Special Character and Paragraph Formatting Objective 7 Create Mailing Labels Using Mail Merge Google Format a Two-Column Newsletter in Google Docs Chapter 4: Using Styles and Creating Multilevel Lists and Charts Project 4A: Objective 1 Apply and Modify Styles Customer Handout Objective 2 Create New Styles Objective 3 Manage Styles Objective 4 Create a Multilevel List Objective 5 Change the Style Set of a Document and Apply a Template With a Chart Objective 6 Insert a Chart and Enter Data into a Chart Objective 7 Change a Chart Type Objective 8 Format a Chart Chapter 5: Using Advanced Table Features and Advanced Editing Tools Project 5A: Objective 1 Create and Apply a Custom Table Style                                                                                                    | Chapter 3: Creating        | Research Pap   | ers, Newsletters, and Merged Mailing Labels          |  |
| Objective 3 Create Citations and a Bibliography in a Research Paper  Objective 4 Save Documents in Alternative File Formats and Use Research Tools, Read Mode, and PDF Reflow  Google Use Citations in Google Docs  Project 3B: Objective 5 Format a Multiple-Column Newsletter  Newsletter with Opicitive 6 Use Special Character and Paragraph Formatting  Objective 7 Create Mailing Labels Using Mail Merge  Labels Objective 7 Google Format a Two-Column Newsletter in Google Docs  Chapter 4: Using Styles and Creating Multilevel Lists and Charts  Project 4A: Objective 1 Apply and Modify Styles  Customer Objective 2 Create New Styles  Objective 3 Manage Styles  Objective 4 Create a Multilevel List  Project 4B: Objective 5 Change the Style Set of a Document and Apply a Template  with a Chart Objective 6 Insert a Chart and Enter Data into a Chart  Objective 7 Change a Chart Type  Objective 8 Format a Chart  Chapter 5: Using Advanced Table Features and Advanced Editing Tools  Project 5A: Objective 1 Create and Apply a Custom Table Style                                                                                                    | Project 3A:                | Objective 1    | Create a Research Paper                              |  |
| Paper Objective 4 Save Documents in Alternative File Formats and Use Research Tools, Read Mode, and PDF Reflow Google Use Citations in Google Docs  Project 3B: Objective 5 Format a Multiple-Column Newsletter Newsletter with Optional Mailing Labels Using Mail Merge Labels Objective 7 Create Mailing Labels Using Mail Merge Google Format a Two-Column Newsletter in Google Docs  Chapter 4: Using Styles and Creating Multilevel Lists and Charts  Project 4A: Objective 1 Apply and Modify Styles Customer Objective 2 Create New Styles Handout Objective 3 Manage Styles Objective 4 Create a Multilevel List  Project 4B: Objective 5 Change the Style Set of a Document and Apply a Template  with a Chart Objective 6 Insert a Chart and Enter Data into a Chart Objective 7 Change a Chart Type Objective 8 Format a Chart  Chapter 5: Using Advanced Table Features and Advanced Editing Tools  Project 5A: Objective 1 Create and Apply a Custom Table Style                                                                                                    | Research Paper             | Objective 2    | Insert Footnotes in a Research Paper                 |  |
| Research Tools, Read Mode, and PDF Reflow Google Use Citations in Google Docs  Project 3B: Newsletter with Objective 5 Format a Multiple-Column Newsletter Objective 6 Use Special Character and Paragraph Formatting Objective 7 Create Mailing Labels Using Mail Merge Coogle Format a Two-Column Newsletter in Google Docs  Chapter 4: Using Styles and Creating Multilevel Lists and Charts  Project 4A: Objective 1 Apply and Modify Styles Objective 2 Create New Styles Objective 3 Manage Styles Objective 4 Create a Multilevel List  Project 4B: Planning Memo with a Chart Objective 5 Change the Style Set of a Document and Apply a Template Objective 6 Insert a Chart and Enter Data into a Chart Objective 7 Change a Chart Type Objective 8 Format a Chart  Chapter 5: Using Advanced Table Features and Advanced Editing Tools  Project 5A: Objective 1 Create and Apply a Custom Table Style                                                                                                    |                            | Objective 3    |                                                      |  |
| Project 3B: Newsletter with Objective 5 Objective 6 Objective 7 Create Mailing Labels Using Mail Merge Coogle Format a Two-Column Newsletter in Google Docs Chapter 4: Using Styles and Creating Multilevel Lists and Charts Project 4A: Objective 1 Objective 2 Objective 3 Objective 3 Objective 4 Create New Styles Objective 4 Objective 4 Objective 5 Objective 5 Objective 5 Objective 5 Change the Style Set of a Document and Apply a Template With a Chart Objective 6 Objective 7 Objective 8 Format a Chart Chapter 5: Using Advanced Table Features and Advanced Editing Tools Project 5A: Objective 1 Create and Apply a Custom Table Style                                                                                                    |                            | Objective 4    | Save Documents in Alternative File Formats and Use   |  |
| Project 3B: Newsletter with Optional Mailing Labels Objective 7 Google Format a Multiple-Column Newsletter Objective 7 Google Format a Two-Column Newsletter in Google Docs Chapter 4: Using Styles and Creating Multilevel Lists and Charts Project 4A: Objective 1 Objective 2 Objective 3 Objective 3 Objective 4 Create A Multilevel List Objective 4 Create a Multilevel List Project 4B: Planning Memo with a Chart Objective 6 Objective 7 Objective 7 Objective 8 Format a Two-Column Newsletter in Google Docs Chapter 4: Using Styles and Creating Multilevel Lists and Charts Objective 2 Objective 2 Objective 3 Objective 4 Create a Multilevel List Change the Style Set of a Document and Apply a Template Objective 6 Objective 6 Insert a Chart and Enter Data into a Chart Objective 7 Objective 8 Format a Chart Chapter 5: Using Advanced Table Features and Advanced Editing Tools Project 5A: Objective 1 Create and Apply a Custom Table Style                                                                                                    |                            |                | Research Tools, Read Mode, and PDF Reflow            |  |
| Newsletter with Optional Mailing Labels Objective 7 Google Format a Two-Column Newsletter in Google Docs Chapter 4: Using Styles and Creating Multilevel Lists and Charts Project 4A: Objective 1 Objective 2 Create New Styles Objective 3 Objective 3 Objective 4 Create a Multilevel List Project 4B: Planning Memo with a Chart Objective 5 Objective 6 Objective 6 Objective 7 Objective 7 Change the Style Set of a Document and Apply a Template Objective 7 Objective 7 Objective 8 Format a Chart Chapter 5: Using Advanced Table Features and Advanced Editing Tools Project 5A: Objective 1 Create and Apply a Custom Table Style                                                                                                    |                            | Google         | Use Citations in Google Docs                         |  |
| Optional Mailing Labels  Objective 7 Create Mailing Labels Using Mail Merge Google Format a Two-Column Newsletter in Google Docs  Chapter 4: Using Styles and Creating Multilevel Lists and Charts  Project 4A: Objective 1 Apply and Modify Styles  Customer Handout Objective 2 Create New Styles Objective 3 Manage Styles Objective 4 Create a Multilevel List  Project 4B: Project 4B: Planning Memo with a Chart Objective 5 Change the Style Set of a Document and Apply a Template Objective 6 Insert a Chart and Enter Data into a Chart Objective 7 Change a Chart Type Objective 8 Format a Chart  Chapter 5: Using Advanced Table Features and Advanced Editing Tools  Project 5A: Objective 1 Create and Apply a Custom Table Style                                                                                                    | •                          | Objective 5    | Format a Multiple-Column Newsletter                  |  |
| Chapter 4: Using Styles and Creating Multilevel Lists and Charts  Project 4A: Customer Handout Objective 2 Objective 3 Objective 4 Objective 4 Objective 4 Objective 5 Change the Style Set of a Document and Apply a Template With a Chart Objective 7 Objective 6 Insert a Chart and Enter Data into a Chart Objective 8 Format a Chart Chapter 5: Using Advanced Table Features and Apply a Custom Table Style  Create Maining Labels Osling Main Merge Format a Two-Column Newsletter in Google Docs  Apply and Modify Styles Create New Styles Objective 2 Create New Styles Objective 4 Create a Multilevel List Change the Style Set of a Document and Apply a Template Objective 6 Insert a Chart and Enter Data into a Chart Objective 7 Change a Chart Type Objective 8 Format a Chart Create and Advanced Editing Tools Project 5A: Objective 1 Create and Apply a Custom Table Style                                                                                                    |                            | Objective 6    | Use Special Character and Paragraph Formatting       |  |
| Chapter 4: Using Styles and Creating Multilevel Lists and Charts  Project 4A: Customer Handout Objective 2 Objective 3 Objective 4 Create a Multilevel List  Project 4B: Planning Memo with a Chart Objective 6 Insert a Chart and Enter Data into a Chart Objective 7 Objective 8 Format a Two-Column Newsletter in Google Docs Multilevel Lists  Create New Styles Objective 1 Create a Multilevel List  Change the Style Set of a Document and Apply a Template Objective 6 Insert a Chart and Enter Data into a Chart Objective 7 Change a Chart Type Objective 8 Format a Chart  Chapter 5: Using Advanced Table Features and Advanced Editing Tools  Project 5A: Objective 1 Create and Apply a Custom Table Style                                                                                                    | · ·                        | Objective 7    | Create Mailing Labels Using Mail Merge               |  |
| Project 4A:  Customer  Handout  Objective 2  Objective 3  Objective 4  Create a Multilevel List  Objective 5  Planning Memo with a Chart  Objective 6  Objective 7  Objective 8  Change a Chart Type Objective 8  Format a Chart  Chapter 5: Using Advanced Table Features and Apply a Custom Table Style  Objective 1  Create a Multilevel List  Objective 5  Change the Style Set of a Document and Apply a Template  Objective 6  Insert a Chart and Enter Data into a Chart  Objective 7  Objective 8  Format a Chart  Chapter 5: Using Advanced Table Features and Advanced Editing Tools  Project 5A:  Objective 1  Create and Apply a Custom Table Style                                                                                                    | Labels                     | Google         | Format a Two-Column Newsletter in Google Docs        |  |
| Customer Handout Objective 2 Objective 3 Objective 4 Objective 4 Objective 5 Planning Memo with a Chart Objective 6 Objective 7 Objective 8 Format a Chart Chapter 5: Using Advanced Table Features and Apply a Custom Table Style Objective 1 Create New Styles Objective 3 Manage Styles Objective 5 Change the Style Set of a Document and Apply a Template Objective 6 Insert a Chart and Enter Data into a Chart Objective 7 Objective 8 Format a Chart Chapter 5: Using Advanced Table Features and Advanced Editing Tools Objective 1 Create and Apply a Custom Table Style                                                                                                    | <b>Chapter 4: Using St</b> | yles and Creat | ing Multilevel Lists and Charts                      |  |
| Handout Objective 3 Manage Styles Objective 4 Create a Multilevel List  Project 4B: Planning Memo with a Chart Objective 6 Insert a Chart and Enter Data into a Chart Objective 7 Change a Chart Type Objective 8 Format a Chart  Chapter 5: Using Advanced Table Features and Advanced Editing Tools  Project 5A: Objective 1 Create and Apply a Custom Table Style                                                                                                    | Project 4A:                | Objective 1    | Apply and Modify Styles                              |  |
| Objective 4 Create a Multilevel List  Project 4B: Objective 5 Change the Style Set of a Document and Apply a Template  with a Chart Objective 6 Insert a Chart and Enter Data into a Chart  Objective 7 Change a Chart Type  Objective 8 Format a Chart  Chapter 5: Using Advanced Table Features and Advanced Editing Tools  Project 5A: Objective 1 Create and Apply a Custom Table Style                                                                                                    | Customer                   | Objective 2    | Create New Styles                                    |  |
| Project 4B: Planning Memo with a Chart Objective 6 Objective 7 Objective 8 Change the Style Set of a Document and Apply a Template Objective 6 Objective 7 Objective 8 Change a Chart Type Objective 8 Format a Chart Chapter 5: Using Advanced Table Features and Advanced Editing Tools Project 5A: Objective 1 Create and Apply a Custom Table Style                                                                                                    | Handout                    | Objective 3    | Manage Styles                                        |  |
| Planning Memo with a Chart Objective 6 Insert a Chart and Enter Data into a Chart Objective 7 Change a Chart Type Objective 8 Format a Chart Chapter 5: Using Advanced Table Features and Advanced Editing Tools Project 5A: Objective 1 Create and Apply a Custom Table Style                                                                                                    |                            | Objective 4    | Create a Multilevel List                             |  |
| with a Chart  Objective 6 Insert a Chart and Enter Data into a Chart  Objective 7 Change a Chart Type  Objective 8 Format a Chart  Chapter 5: Using Advanced Table Features and Advanced Editing Tools  Project 5A: Objective 1 Create and Apply a Custom Table Style                                                                                                    | Project 4B:                | Objective 5    | Change the Style Set of a Document and Apply a       |  |
| Objective 7 Change a Chart Type Objective 8 Format a Chart  Chapter 5: Using Advanced Table Features and Advanced Editing Tools  Project 5A: Objective 1 Create and Apply a Custom Table Style                                                                                                    |                            |                | Template                                             |  |
| Objective 8 Format a Chart  Chapter 5: Using Advanced Table Features and Advanced Editing Tools  Project 5A: Objective 1 Create and Apply a Custom Table Style                                                                                                    | with a Chart               | Objective 6    | Insert a Chart and Enter Data into a Chart           |  |
| Chapter 5: Using Advanced Table Features and Advanced Editing Tools  Project 5A: Objective 1 Create and Apply a Custom Table Style                                                                                                    |                            | Objective 7    | Change a Chart Type                                  |  |
| Project 5A: Objective 1 Create and Apply a Custom Table Style                                                                                                    |                            | Objective 8    | Format a Chart                                       |  |
|                                                                                                    | Chapter 5: Using A         | dvanced Table  | Features and Advanced Editing Tools                  |  |
|                                                                                                    | Project 5A:                | Objective 1    | Create and Apply a Custom Table Style                |  |
| rioduct odininary   Objective 2   Format Cens III a vvoid Table                                                                                                    | <b>Product Summary</b>     | Objective 2    | Format Cells in a Word Table                         |  |

POFI 2301-151 (Spring 2024)

|                                         | <b>Objective 3</b> | Use Advanced Table Features                       |
|-----------------------------------------|--------------------|---------------------------------------------------|
|                                         | Objective 4        | Modify Table Properties                           |
| Project 5B: FAQ                         | Objective 5        | Collect and Paste Images and Text                 |
| List                                    | Objective 6        | Translate Text and Insert Equations               |
|                                         | Objective 7        | Use Advanced Find and Replace Options             |
| Chapter 6: Building<br>Markup Tools     | Documents fr       | om Reusable Content and Revising Documents Using  |
| Project 6A:                             | Objective 1        | Create Custom Building Blocks                     |
| Newsletter with                         | <b>Objective 2</b> | Create and Save a Theme Template                  |
| Reusable Content<br>and Custom<br>Theme | Objective 3        | Create a Document by Using Building Blocks        |
| <b>Project 6B: Events</b>               | <b>Objective 4</b> | Use Comments in a Document                        |
| Schedule with Tracked Changes           | Objective 5        | Track Changes in a Document                       |
|                                         | Objective 6        | View Side by Side, Compare, and Combine Documents |

#### **Required Text and other Materials**

TexBook Program: This course is in the SPC TexBook program, so you do not need to purchase a textbook or access code for this course.

- What is TexBook? The required textbook/digital content for this course is available to you in Blackboard from the first day of class. The charge for the textbook/digital content is the lowest price available from the publisher and bookstore and is included in your tuition.
- **How do I access my TexBook?** Your course material is in your Blackboard course from the first day of class. Access to your course material is provided either by VitalSource or other links inside your Blackboard course. VitalSource (and many publisher's) eBook features include the ability to hear the text read aloud, highlight, take notes, create flash cards, see word definitions, build study guides, print select pages, and download 100% of the book for offline access.
- **Help with TexBook issues and support:** check with your professor or visit: <a href="https://support.vitalsource.com/hc/en-us/requests/new">https://support.vitalsource.com/hc/en-us/requests/new</a> (available 24/7 via chat, email, phone, and text)
- Opting out of TexBook: Participating in TexBook is not mandatory, and you can
  choose to opt out. However, by opting out you will lose access to the course
  textbook/digital content and competitive pricing, and you will need to purchase
  the required course material on your own. If you drop the class or opt-out before
  the opt-out deadline, the TexBook fee will be automatically refunded to your SPC

POFI 2301-151 (Spring 2024)

account. The opt-out deadline for Fall and Spring is the twelfth class day. The opt-out deadline for shorter terms varies between the second and third class day.

\*Please consult with your professor before deciding to opt-out. If you still feel that you should purchase the course textbook/materials on your own, send an **opt-out email** to **pwells@texasbook.com**. Include your first name, last name, student ID number, and the course you are opting out of. Once you have been opted-out, you will receive a confirmation email. If you need assistance with the process, contact the SPC Bookstore:

**Email**: pwells@texasbook.com / **Phone**: 806-716-2097 **Email**: agamble@texasbook.com / **Phone**: 806-716-4610

Students do not have to purchase a separate textbook. However, if a hardcopy of the text is wanted, you may buy one through Pearson. A link is provided in your BB course and below.

https://www.pearson.com/en-us/subject-catalog/p/go-microsoft-365-word-2021/P200000007317/9780137679454

You can use a thumb/thumb drive to save your files or you may use One Drive (recommended).

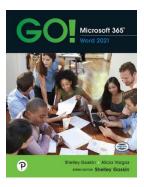

#### **Computer Requirements**

#### Course Software Information

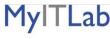

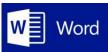

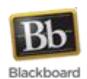

You will use three different software programs in this course:

- 1. **MyLabIT** from the textbook publisher Pearson
- 2. Microsoft Word 2021/365 for PCs
- 3. **Blackboard** the LMS (Learning Management System) used by South Plains College

It is the responsibility of the student to make sure that he/she has the necessary computer resources, skills, and prerequisite to take this class. You MUST use Microsoft Office 2021/365 since all work is based on this software. Although we primarily use Word 2021, a few assignments utilize Excel and Access.

NOTE: If you do not have the appropriate Microsoft software, you may download it from Microsoft at https://office.com

In order to access the course, a Web browser is necessary. **Chrome** is strongly recommended.

Note: All SPC campuses have computer labs which may be used by students who are enrolled in this class.

#### **Internet Access**

The computer you are using must be able to connect to the Internet and allow you to browse the World Wide Web. E-mail access is required to communicate with your instructor. To test for the ability to browse the Web, a computer must be able to visit these sites:

http://www.southplainscollege.edu https://southplainscollege.blackboard.com

#### **Course Structure**

This course is an online course, which means that you will access course information and respond to me through the use of the Internet. Blackboard and Pearson's **MyLabIT** are used to deliver and manage this course. Please take a moment to read over the information at the Blackboard site before you get started. If the online environment is new to you or if you have problems of any nature, please do not let yourself become overwhelmed or spend hours of your time trying to figure out how to access something. You have many sources available to you for help. You can contact me by e-mail, telephone, or come by my office.

## **Attendance Policy**

The grade of "F" will be assigned to a student as an earned grade in regard to the learning objectives of a course. A student who does not meet the attendance requirements of a class as stated in the course syllabus, and does not officially withdraw from that course by the official census date of the semester, may be administratively withdrawn from that course and receive a grade of "X" as determined by the instructor. An "F" will not be assigned to any student administratively withdrawn from this course for non-attendance It is the student's responsibility to be aware of that policy.

An "F" may be assigned to a student in the case of academic dishonesty and/or plagiarism at the discretion of the instructor, as clearly defined in the course syllabus, due to the severity of the student's actions and disregard for the learning objectives of the course.

Should a student, for any reason, delay reporting to a class after official enrollment, absences will be attributed to the student from the first-class meeting.

Students who enroll in a course but have never attended by the official census date, as reported by the faculty member, will be administratively dropped by the Office of Admissions and Records.

It is the **student's responsibility** to verify administrative drops for excessive absences. If it is determined that a student is awarded financial aid for a class or classes in which the student never attended or participated, the financial aid award will be adjusted in accordance with the classes in which the student did attend/participate, and the student will owe any balance resulting from the adjustment.

Even though this is an online class, students still must access the course on a regular basis. The Blackboard software used to manage this online course tracks student logins, tracking when and where the student has been in the course. Accessing this course on a regular basis is extremely important in order to meet the objectives of this course. You will feel more at ease with the materials if you stay in touch with what is going on. **You will need to check your SPC e-mail at https://office.com.** 

The minimum log-in for the course is at least three (3) days per week. However, I recommend checking in once a day, if possible, for announcements. I can see how many times you log in!

You may work on this class 24/7. That's the advantage of an online class.

#### **COVID 19 INFORMATION**

If you are experiencing any of the following symptoms, please do not attend class and either seek medical attention or get tested for COVID-19.

- Cough, shortness of breath, difficulty breathing
- Fever or chills
- Muscles or body aches
- Vomiting or diarrhea
- New loss of taste and smell

Please also notify DeEtte Edens, BSN, RN, Associate Director of Health & Wellness, at <u>dedens@southplainscollege.edu</u> or 806-716-2376

SPC will follow the recommended 5-day isolation period for individuals that test positive.

Please note that day 0 is the date of positive test. Day 1 begins the first full day after the date of positive result.

#### **COVID Reporting**

Please have students and employees notify DeEtte Edens if they have tested positive to verify dates before returning to class or work.

The home tests are sufficient, but students need to submit a photo of the positive result. The date of test must be written on the test result and an ID included in the photo. If tested elsewhere (clinic, pharmacy, etc.), please

submit a copy of the doctor's note or email notification. Results may be emailed to DeEtte Edens, BSN, RN at <u>dedens@southplainscollege.edu</u>. A student is clear to return to class without further assessment if they have completed:

The 5-day isolation period, symptoms have improved and they are afebrile for 24 hours without the use of fever-reducing medication.

Please instruct students and employees to communicate with DeEtte Edens <u>prior to their return date</u> if still symptomatic at the end of the 5-day isolation.

Exposed individuals will not be required to quarantine. If exposed, SPC does request individuals closely monitor themselves. If an individual does become symptomatic, please do not attend class or work and be tested.

### **Withdrawal Policy**

It is the student's responsibility to verify administrative drops for excessive absences through MySPC using his or her student online account. If it is determined that a student is awarded financial aid for a class or classes in which the student never attended or participated, the financial aid award will be adjusted in accordance with the classes in which the student did attend/participate and the student will owe any balance resulting from the adjustment.

If for any reason the student is unable to complete the course requirements, it is the student's responsibility to initiate their own withdrawal by the 1st drop date for the semester. If your average is below 60 when you drop, you will receive an F in the course. An administrative drop by the instructor in this course will, in most cases, result in the student receiving an "F" (not an "X"). The last day to drop a class is Thursday, April 25, 2024. However, always discuss this with your instructor before dropping.

#### **Academic Integrity – Read Carefully!**

It is the aim of the faculty of South Plains College to foster a spirit of complete honesty and a high standard of integrity. The attempt of any student to present as his or her own any work which he or she has not honestly performed is regarded by the faculty and administration as a most serious offense and renders the offender liable to serious consequences, possibly suspension. **This means all work you complete for this class is identified by the MyLabIT access code.** Work copied from another student will be flagged and both students will receive zeroes for their work. Students should refer to the SPC General Catalog policy regarding consequences for cheating and plagiarism.

#### **SPC Help Desk**

Telephone Number: Help Desk at (806) 716-2600

E-mail: <u>helpdesk@southplainscollege.edu</u>

Location: Library Lobby - Levelland

Normal Hours: Monday - Friday: 8:00 a.m. - 4:00 p.m.

#### **Student Conduct**

Rules and regulations relating to the students at South Plains College are made with the view of protecting the best interests of the individual, the general welfare of the entire student body and the educational objectives of the college. A high standard of conduct is expected of all students. Student should refer to the SPC General Catalog policy regarding student conduct.

## **Grading Policy**

| Simulation Training—3 attempts—best overall grade                  | 10% |
|--------------------------------------------------------------------|-----|
| Simulations Exams—3 attempts—best overall grade                    |     |
| MOS Exams—3 attempts—best overall grade                            | 10% |
| Chapter Quizzes—3 attempts—best overall grade                      |     |
| Grader Projects—3 attempts—best overall grade                      |     |
| Capstone Projects—3 submissions accepted for each projectone given |     |
| after Chapters 1-3 and one after 4-6 which counts as the final     |     |

You should complete the problems in the order they are presented. You should make at least a 70 on each assignment or attempt it three times. However, if you make an 80 on the first attempt, you still have two more attempts to make a better

grade. I would strive **for at least a 90** on each assignment. Remember, you want to master the material, not just get through it.

Final grades will be based on the following grading scale:

90-100=A, 80-89=B, 70-79=C, 60-69=D, Below 60=F

Your grades will be found in the Blackboard grade book under My Grades.

## **Assignment Policy**

Assignments will be shown in MyLabIT. Problems that are not turned in will be assigned a grade of 0. Most deadlines will be on Sunday night at 11:59 PM but because of holidays some deadlines will be on other days. Please check your assignment calendar for deadlines. I do not accept late work. Do not wait until the night of the deadline to start your work.

#### **Communication with instructor**

- 1. Log in at least **three (3)** times a week (minimum). I recommend daily logins.
- 2. Check for announcements/mail in Blackboard—this is your responsibility. If you don't check in frequently, you may miss important information regarding your schedule, work, or grades.
- 3. Start work early in each week. Don't wait until the due date to start your work. When you do, something always happens like an illness or an unexpected problem. Remember, no time extensions can be given.
- 4. Communication with your instructor can be by phone (806-716-4638), by SPC e-mail (pdennis@southplainscollege.edu). Always identify yourself with your full name as well as the course name and number in the subject line when contacting me. I have many students! I do NOT use Messaging, only SPC email.

#### **NEW SPC E-Mail Instructions**

- 1. Navigate to <a href="https://office.com">https://office.com</a> and select Sign In
- 2. Username: MySPCusername@southplainscollege.edu
- 3. Password: Your MySPC/Blackboard password
- 4. Select **Outlook** to check your new SPC email!

# POFI 2301.151 – Word Processing (Online) Outline and Assignment Sheet for Spring 2024

(See Course Content in Blackboard for Specific Assignments)

|                                                                    | Specific Assignment Instructions are posted with each                                                                            |  |
|--------------------------------------------------------------------|----------------------------------------------------------------------------------------------------|--|
| 16 Semester Weeks                                                  | assignment in MyLabIT.                                                                                                    |  |
| Week 1 (Due Tuesday,<br>1/23/24)                                   | Chapter 1 Office Features                                                                                                    |  |
| Week 2 (Due Sunday,<br>1/28/24)                                    | Chapter 1 File Management                                                                                                    |  |
| Week 3 (Due Sunday, 2/4/24)                                        | Chapter 1 Microsoft Teams                                                                                                    |  |
| Week 4 (Due Sunday, 2/11/24)                                       | Chapter 1 Word—Creating Documents with Microsoft WordSee Course Content in BB                                                    |  |
| Week 5 (Due Sunday, 2/18/24)                                       | Chapter 1 Word—Creating Documents with Microsoft WordSee Course Content in BB                                                    |  |
| Week 6 (Due Sunday, 2/25/24)                                       | Chapter 2 Word—Creating Cover Letters and Using Tables to Create Resumes—See Course Content in BB                                |  |
| Week 7 (Due Sunday, 3/3/24)                                        | Chapter 2 Word—Creating Cover Letters and Using Tables to Create Resumes—See Course Content in BB                                |  |
| Week 8 (Due Sunday, 3/10/24)                                       | Chapter 3 Word—Creating Research Papers, Newsletters, and Merged Mailing Labels—See Course Content in BB                         |  |
| 3/11/24-3/15/24                                                    | SPRING BREAK!!                                                                                                    |  |
| Week 9 (Due Sunday, 3/24/24)                                       | Chapter 3 Word—Creating Research Papers, Newsletters, and Merged Mailing Labels—See Course Content in BB                         |  |
| Week 10 (Due Sunday, 3/31/24)                                      | Chapter 4 Word—Using Styles and Creating Multilevel Lists and Charts—See Course Content in BB – Capstone Chapters 1-3            |  |
| Week 11 (Due Sunday, 4/7/24)                                       | Chapter 4 Word—Using Styles and Creating Multilevel Lists and Charts—See Course Content in BB                                    |  |
| Week 12 (Due Sunday,<br>4/14/24)                                   | Chapter 5 Word—Using Advanced Table Features and Advanced Editing Tools—See Course Content in BB                                 |  |
| Week 13 (Due Monday, 4/21/24)                                      | Chapter 5 Word—Using Advanced Table Features and Advanced Editing Tools—See Course Content in BB                                 |  |
| Last Day to drop a Spring course at SPC = Thursday, April 25, 2024 |                                                                                                    |  |
| Week 14 (Due Sunday,<br>4/28/24)                                   | Chapter 6 Word—Building Documents from Reusable<br>Content and Revising Documents Using Markup Tools—See<br>Course Content in BB |  |

| Week 15 (Due Sunday, 5/5/24)                         | Chapter 6 Word—Building Documents from Reusable Content and Revising Documents Using Markup Tools—See Course Content in BB |
|------------------------------------------------------|----------------------------------------------------------------------------------------------------|
| Week 16 (Open Friday, 5/3/24 through Monday, 5/6/24) | Capstone (Chapters 1-6)—See Course Content in BB                                                                           |

NOTE: This calendar may be adjusted by the instructor throughout the semester.

#### **Pearson Student Troubleshooting Instructions**

\*\*\*Please use Chrome or Firefox with MyLabIT – it is recommended!

1.Log out of all open applications on the computer you are using (your school's websites, any Pearson accounts, etc.). Do not only close the applications, but make sure you are <u>completely logged out.</u>

- 2. Select a browser below to delete cached files (a.k.a., clear your cache) and cookies. Click on one of the links below to see instructions.
- · Chrome: Delete Cached Files and Cookies
- · Safari: Delete Cached Files and Cookies (not recommended; do not support 12 & 13).
- Firefox: Delete Cached Files and Cookies
- Edge: Delete Cached Files and Cookies
- 3. Update your browser settings. Click on one of the links below to see instructions.
- · Chrome: Recommended Settings
- · Safari: Recommended Settings
- · Firefox: Recommended Settings
- Edge: Recommended Settings
- 4. Turn off pop up blockers. Click on one of the links below to see instructions.
- · Chrome: Turn Off Pop-Up Blockers
- · Safari: Turn Off Pop-Up Blockers
- · Firefox: Turn Off Pop-Up Blockers
- Edge: Turn Off Pop-Up Blockers
- 5. **Restart your computer**.

If the above does not work, then please fill out a tech support ticket here. <a href="https://support.pearson.com/getsupport/s/contactsupport">https://support.pearson.com/getsupport/s/contactsupport</a>

#### **Additional Helpful Links:**

Upgrade Temporary access to full

<u>Refund Information (Online Purchase only)</u>

**Invalid Access Code** 

**Lost Username or Password** 

**Common Support Questions & Answers** 

Refund Process (within 15 days of purchase).

## **Pearson Technical Support**

Reach out to support via this link: <u>Student Support</u>
Scroll to the bottom and fill out these drop-down boxes.

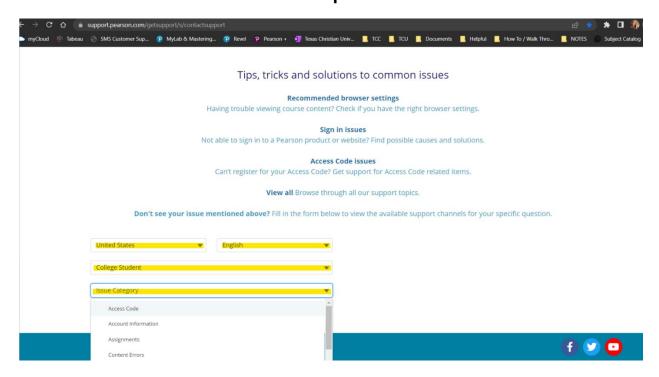

Once all the boxes have been filled in/answered, the boxes on the right pop up. I recommend to start a live chat.

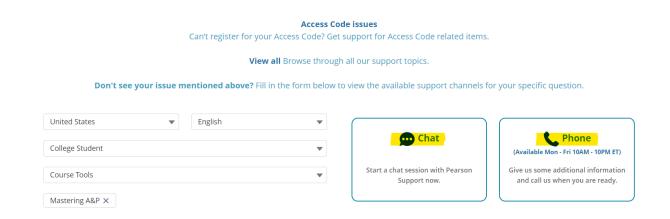

POFI 2301-151 (Spring 2024) Page 16

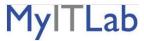

#### Answers to Your Frequently Asked Questions About Using MyLabIT

#### What is MyLabIT?

The abbreviation *IT* (pronounced EYE-TEE) is commonly used in organizations to mean *Information Technology*. The IT Department is typically charged with managing all of the computer hardware and software in an organization.

**MyLabIT** (pronounced MY-EYE-TEE-LAB) is a web-based program where you can practice Microsoft Office applications, access exercises related to important computer concepts, and take tests that your instructor will assign. It is your online lab for learning about IT—Information Technology.

#### Am I required to purchase a textbook?

No, that's up to you. You receive an online version of the text when you participate in the TexBook program. You may buy a hard copy text through the publisher if that's what you want.

The MyLabIT support hotline number is 1-844-292-7016.

#### **CAMPUS GUIDELINES**

#### **CHILDREN ON CAMPUS**

Many of the students attending classes at South Plains College are also parents who value the opportunity to participate in higher education. Sometimes students are faced with the decision of whether to remain at home with their children, bring children with them to class, or be absent from class. The following guidelines address concerns for the safety of children on campus and provide for an environment conducive to learning:

- Students are not allowed to bring children to class and will be asked to leave in the
  interest of providing an environment conducive for <u>all</u> students enrolled in the class.
  Students are responsible for adherence to the attendance requirements set forth by
  the instructor in the course syllabus.
- Children may not be left unattended. In order to provide for the safety of children on campus, parents or other guardians are responsible for supervising children while utilizing services or conducting business on campus.
- 3. <u>Disruptive children will not be allowed to interfere with college business.</u> Parents or other guardians are responsible for supervising and controlling the behavior of children they have brought on campus.

Students can find the Diversity Statement, Disabilities Statement, Non-Discrimination Statement, Title IX Pregnancy Accommodations Statement, and Campus Concealed Carry Statement here:

https://www.southplainscollege.edu/syllabusstatements/

#### **GENERAL SAFETY ON CAMPUS**

South Plains College recognizes the importance of safety on campus. The protection of persons and property is a responsibility which we all share. Personal safety begins with the individual. The following guidelines are intended to assist you in protecting yourself and to encourage practices that contribute to a safe environment for our campus community.

- Never leave your personal property unsecured or unattended.
- Look around and be aware of your surroundings when you enter and exit a building.
- Whenever possible, avoid walking alone, particularly after dark. Walk to your vehicle with other class members or request that the Security Guard walk you to your car.
- When approaching your vehicle, keep your keys in your hand; look under your car and in the back seat and floorboard. Lock the doors as soon as you are inside your car.

#### **FOOD AND DRINK IN CLASSROOMS**

It is the policy of South Plains College not to permit food or drink in the classrooms or laboratories.

#### **EMERGENCY INFORMATION**

In case of emergency, contact the following numbers but DO NOT leave a voice mail message

894-9611, ext. 2338 - Levelland Campus 806-716-4677 - Lubbock Center

885-3048, ext. 2923 - Reese Center (mobile 893-5705)

# FIRST ASSIGNMENT--Must be done before submitting any work.

After **thoroughly** reading the syllabus, send an external e-mail to me with the answers to the following questions:

- 1. When are weekly assignments due each week?
- 2. What is the last day to drop a class?
- 3. What percentage do Chapter exams count?
- 4. Where will you find all of your grades?
- 5. How often should you log in to BB for announcements?
- 6. What do you have to do if you don't have the correct software?
- 7. Which browser (Chrome, Internet Explorer, or Firefox) should be used for this course?
- 8. When should you start your work each week?
- 9. Tell me when you plan to do your work each week. It is very important to be organized and have a set time for your WP class.
- 10. How many times can you take a chapter exam before the deadline?
- 11. What information should you include in every e-mail that you send to me?

NOTE: To send the answers to these questions, you should click on the External E-Mail link on on the course home page in BB. I do NOT use Course Messaging.

Remember, if you have questions, you can call me at 716-4638 or e-mail me at pdennis@southplainscollege.edu.

POFI 2301-151 (Spring 2024)